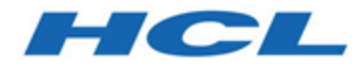

### **Unica Link Version 12.1 Releaseinformationen**

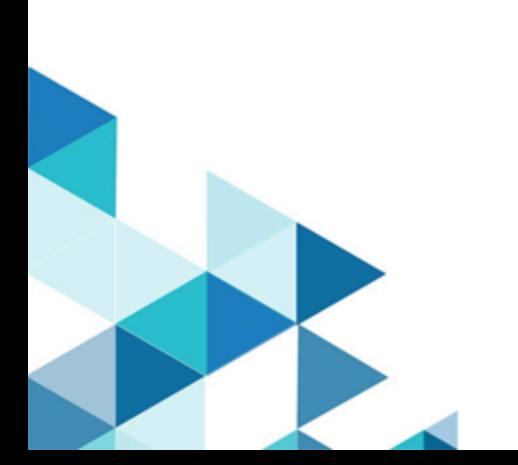

### **Contents**

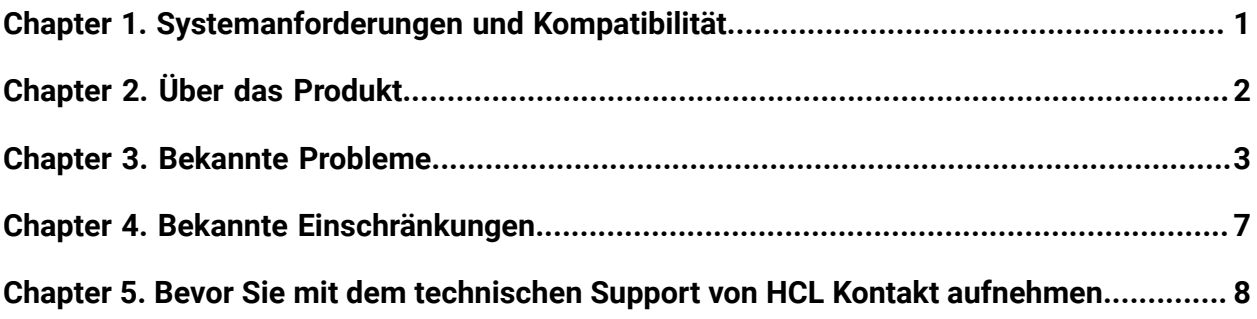

## <span id="page-2-0"></span>Chapter 1. Systemanforderungen und Kompatibilität

Unica Link Systemanforderungen und Kompatibilitätsdetails

Dieser Abschnitt bietet folgende Informationen für dieses Release von Unica Link:

- Hier finden Sie eine kurze Zusammenfassung der Systemanforderungen und Voraussetzungen
- Informationen zu Systemanforderungen und Kompatibilität

Unica Link unterstützt nur 64-Bit-Betriebssysteme.

### **Hier finden Sie eine kurze Zusammenfassung der Systemanforderungen und Voraussetzungen**

Eine kurze Zusammenfassung der Systemvoraussetzungen und-Voraussetzungen finden Sie im Kapitel " Unica Link Voraussetzungen" im Unica Link -Installationshandbuch .

#### **Vollständige Informationen zu Systemanforderungen und Kompatibilität**

Eine Liste der Produktversionen von HCL Marketing Software, die mit diesem Produkt kompatibel sind, sowie eine Liste der Anforderungen anderer Anbieter für dieses Produkt finden Sie im Dokument Empfohlene Softwareumgebungen und Systemmindestvoraussetzungen für Unica.

## <span id="page-3-0"></span>Chapter 2. Über das Produkt

Unica Link stellt sowohl Entwurfszeit- als auch Laufzeitservices bereit. Sie wird während der Entwurfszeit aufgerufen, wenn ein Administrator eine Link Verbindung konfiguriert hat oder wenn Sie ein Prozessfeld in der Unica Campaign Anwendung oder einen TouchPoint in der Unica Journey Anwendung konfigurieren.

Unica Link ist eine Komponente, die separat von der Anwendung Unica installiert werden kann. Sie muss in einer Linux-Umgebung installiert werden, die von der Plattform Unica entfernt werden kann.

Unica Link unterstützt die folgenden Connectors:

- **MailChimp Connector** -der-MailChimp Connector lädt Kontaktinformationen an eine Zielgruppe in MailChimp um und füllt das für die Zielgruppe definierte Zusammenführungsfeld aus. Anschließend wird ein Segment der Zielgruppe für die hochgeladenen Kontakte erstellt und optional eine MailChimp-Kampagne für das Ziel des Segments ausführt oder plant. Anschließend befragt der Connector MailChimp planmäßig, um die Ergebnisse der Kampagne zu erfassen und um zu melden, ob E-Mails zugestellt wurden, abgeprallt sind, geöffnet oder Links angeklickt wurden.
- **Mandrill Connector** -der Mandrill Connector sendet eine E-Mail-Adresse mithilfe einer definierten Vorlage auf einem Mandril-Konto, wobei das in dieser Vorlage definierte Zusammenführungsfeld ausgegeben wird. Anschließend befragt der Connector Mandrill, ob E-Mails in der E-Mail angeklickt, geöffnet oder verlinkt wurden.
- **Salesforce Connector** -Salesforce (CRM) speichert und aktualisiert Details zu Benutzern. Salesforce unterstützt zwei Operationen: ' Create ' und ' Update ', sowie zwei Objekte: ' Lead ' und ' Contact '. Unterstützt werden außerdem zwei Objekte: ' Lead ' und ' Contact '.
- **Twilio Connector** -der Twilio Connector sendet SMS an eine Zieleinrichtung und hOLT den Status des gesendeten SMS ab.

## <span id="page-4-0"></span>Chapter 3. Bekannte Probleme

In der folgenden Tabelle finden Sie eine Auflistung der bekannten Einschränkungen in Unica Link 12.1.

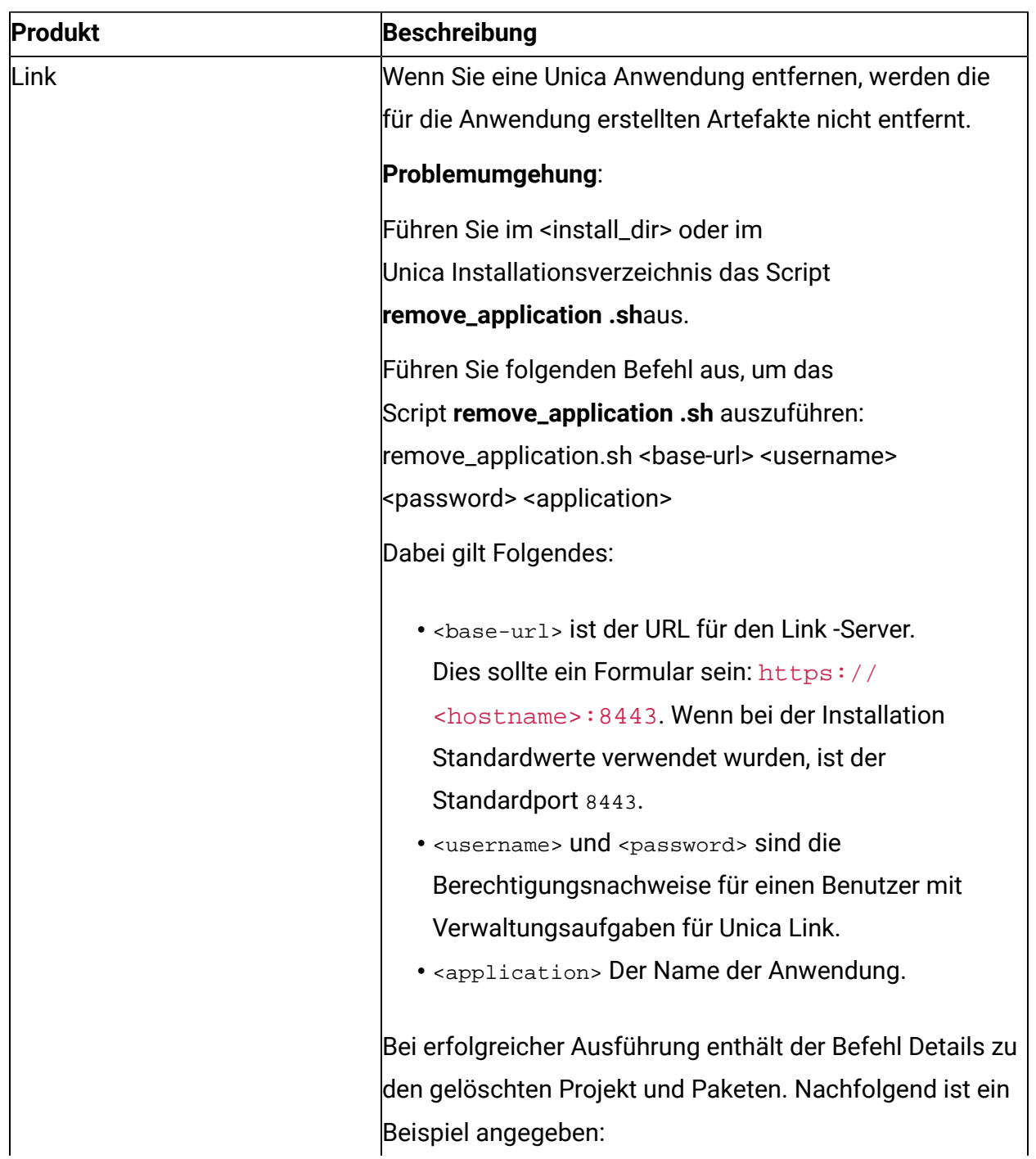

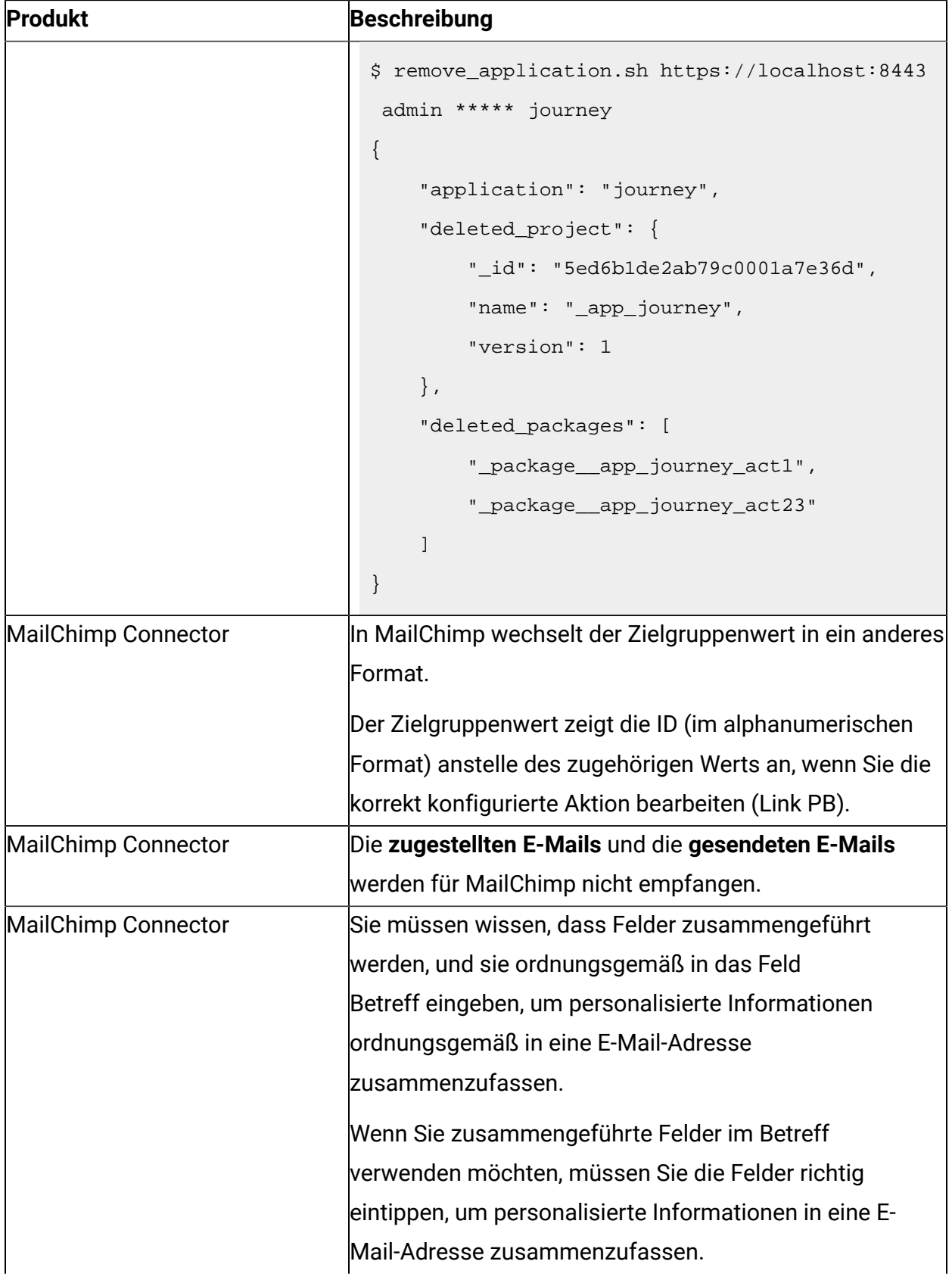

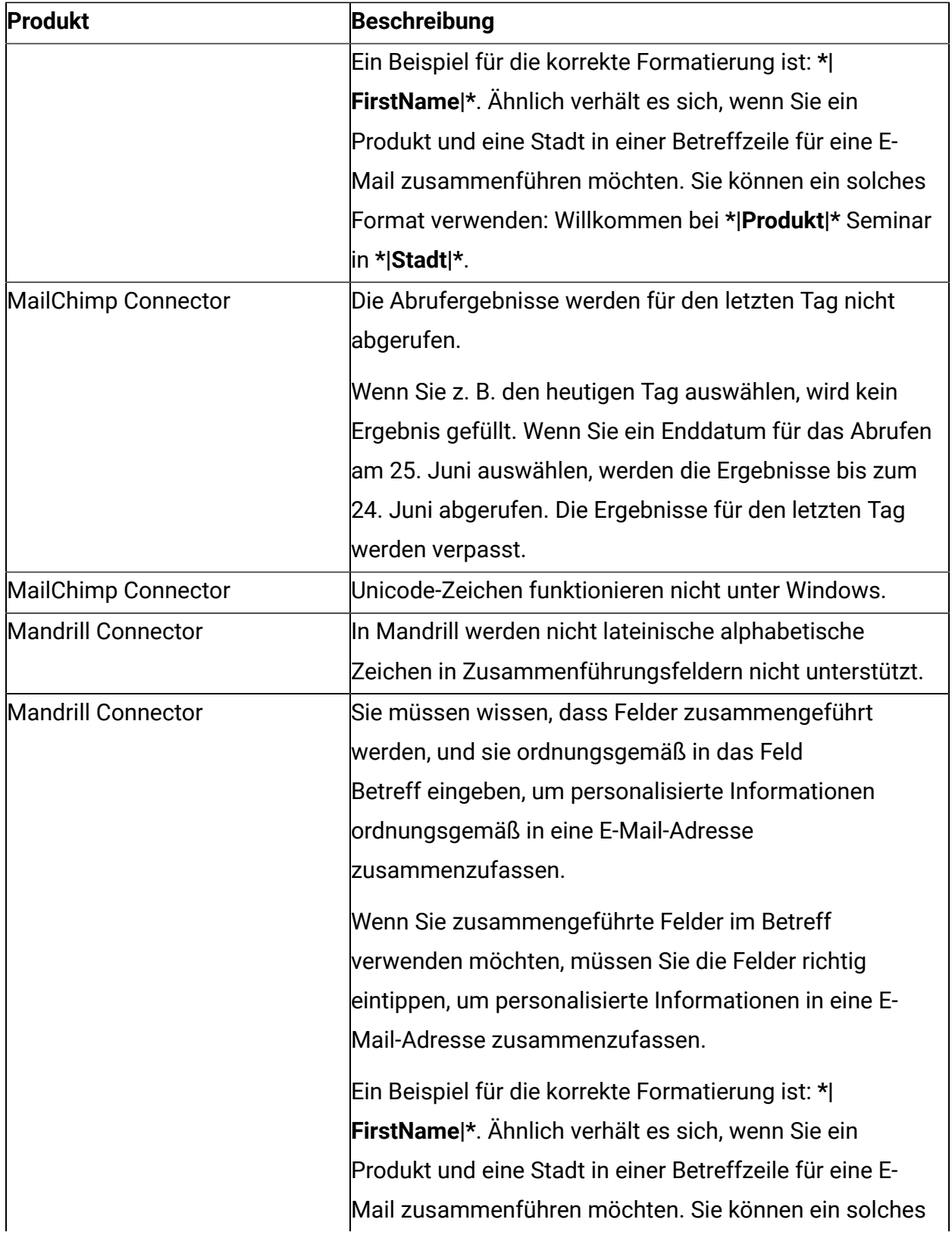

![](_page_7_Picture_249.jpeg)

# <span id="page-8-0"></span>Chapter 4. Bekannte Einschränkungen

In der folgenden Tabelle finden Sie eine Auflistung der bekannten Einschränkungen in Unica Link 12.1.

![](_page_8_Picture_162.jpeg)

### <span id="page-9-0"></span>Chapter 5. Bevor Sie mit dem technischen Support von HCL Kontakt aufnehmen

Sollte sich ein Problem nicht mithilfe der Dokumentation beheben lassen, können sich die für den Support zuständigen Kontaktpersonen Ihres Unternehmens telefonisch an den technischen Support von HCL wenden. Halten Sie sich an diese Empfehlungen, um sicherzustellen, dass Ihr Problem effizient und erfolgreich gelöst werden kann.

Wenn Sie wissen möchten, wer die für den Support zuständige Kontaktperson Ihres Unternehmens ist, wenden Sie sich an Ihren HCL-Administrator.

#### **Zusammenzustellende Informationen**

Halten Sie folgende Informationen bereit, wenn Sie sich an den technischen Support von HCL wenden:

- Kurze Beschreibung der Art Ihres Problems
- Detaillierte Fehlermeldungen, die beim Auftreten des Problems angezeigt werden.
- Schritte zum Reproduzieren des Problems
- Entsprechende Protokolldateien, Sitzungsdateien, Konfigurationsdateien und Daten
- Informationen zu Ihrer Produkt- und Systemumgebung, die Sie entsprechend der Beschreibung unter "Systeminformationen" abrufen können.

#### **Systeminformationen**

Bei Ihrem Anruf beim technischen Support von HCL werden Sie um verschiedene Informationen gebeten.

Sofern das Problem eine Anmeldung nicht verhindert, finden Sie einen Großteil der benötigten Daten auf der Seite **Info**, die Informationen zu den installierten HCL-Anwendungen bereitstellt.

### **Kontaktinformationen für den technischen Support von HCL**

Wenn Sie sich an den technischen Support von HCL wenden möchten, finden Sie weitere Informationen auf der Website des HCL-technischen Supports:

<https://www.hcltech.com/products-and-platforms/contact-support>